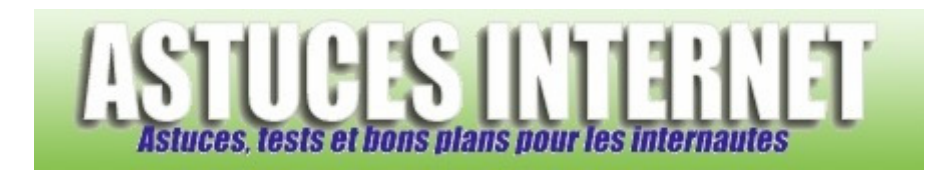

## Comment définir une adresse IP fixe dans Windows Vista ?

*Demandé et répondu par Sebastien le 25-08-2007* 

Pour **simplifier l'utilisation d'un ordinateur au sein d'un réseau local**, ou pour configurer un réseau local **qui ne possède pas de serveur DHCP**, il est parfois nécessaire de **configurer manuellement les adresses IP** de ses ordinateurs. Dans la page intitulée Comment donner une IP fixe à un ordinateur du réseau local, nous avons décrit comment définir une adresse IP fixe avec Windows XP. Vous trouverez ci-dessous la méthode pour faire de même avec **Windows Vista**.

Dans le *Menu Démarrer* de Windows Vista, cliquez sur *Panneau de configuration*. Ouvrez le module *Réseau et Internet*.

*Aperçu :*

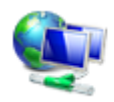

Réseau et Internet Afficher l'état et la gestion du réseau Configurer le partage de fichiers

Cliquez sur *Centre Réseau et Partage*.

*Aperçu :*

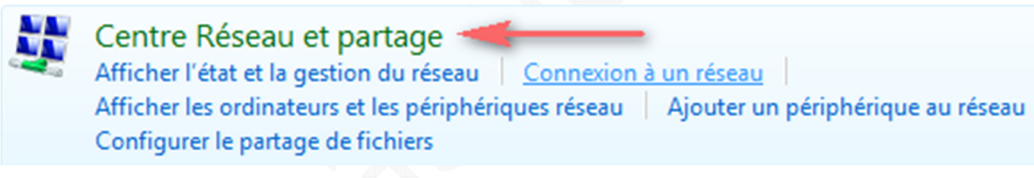

Dans le menu latéral gauche, cliquez sur *Gérer les connexions réseaux*.

## *Aperçu :***Tâches** Afficher les ordinateurs et les périphériques réseau Connexion à un réseau Configurer une connexion ou un réseau Gérer les connexions réseau

Diagnostiquer et réparer

Sélectionnez la connexion pour laquelle vous désirez paramétrer une adresse IP fixe.

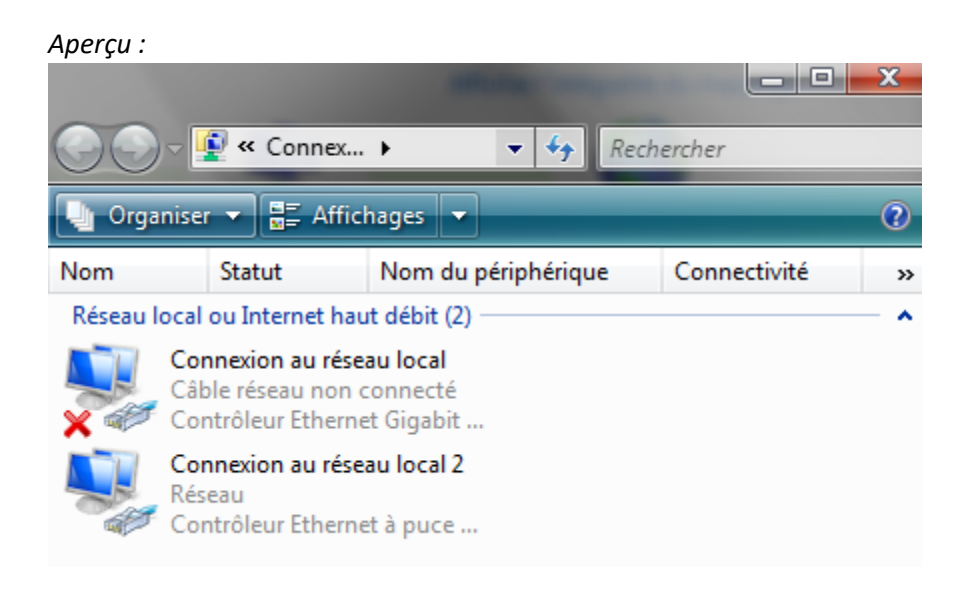

## Cliquez sur *Propriétés*.

## *Aperçu :*

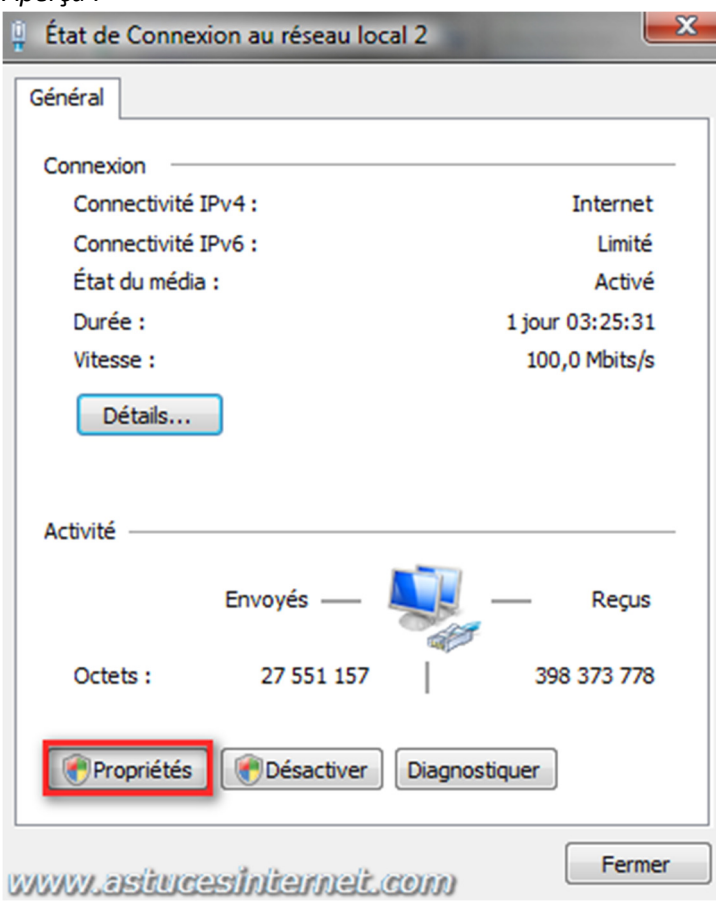

Sélectionnez la connexion à paramétrer et cliquez sur *Propriétés*. Il est fort probable que la connexion pour laquelle vous désirez fixer l'adresse IP soit intitulée *Protocole Internet version 4 (TCP/IPv4).*

*Aperçu :*

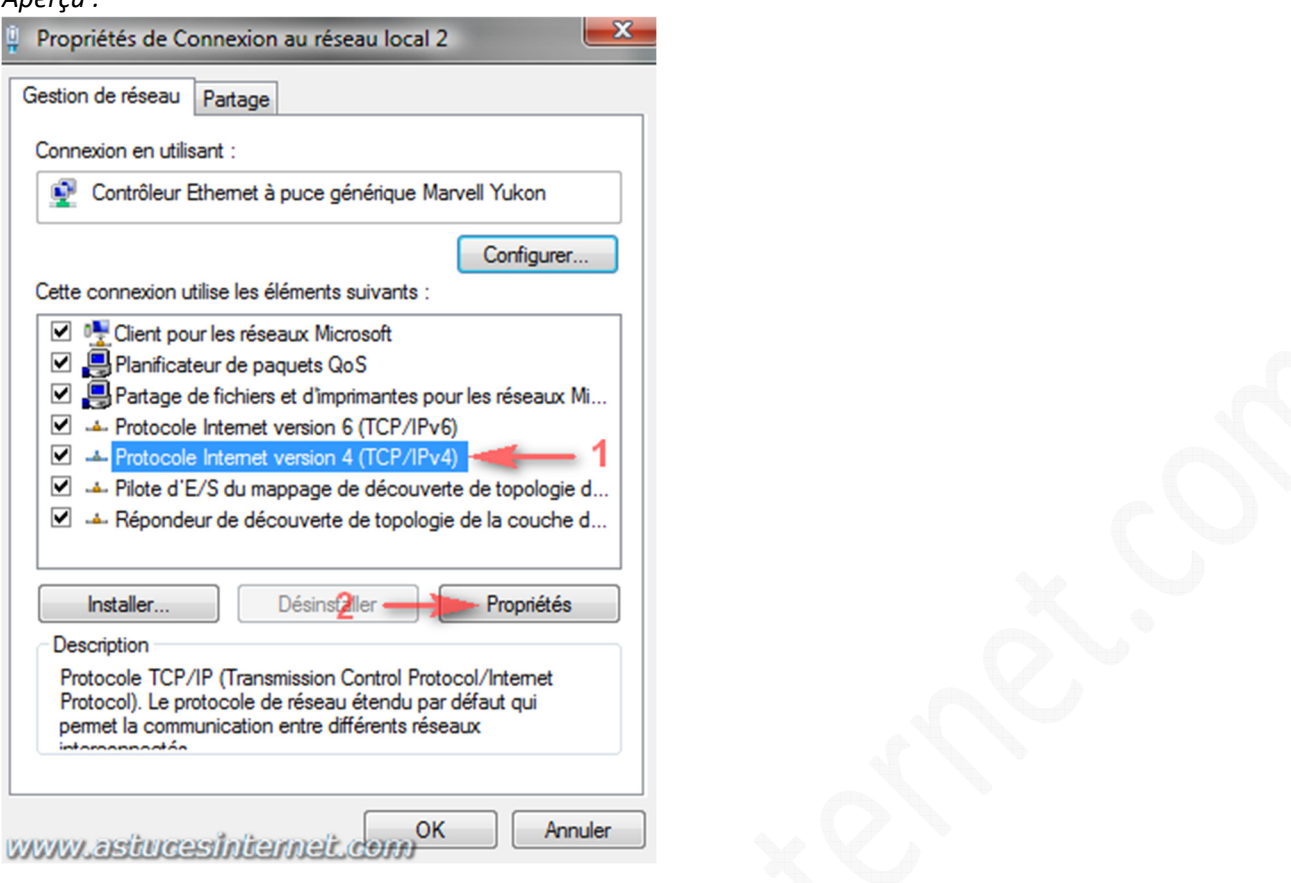

Cochez *Utiliser l'adresse IP suivante*. Renseignez les champs *Adresse IP*, *Masque de sous-réseau*, *Passerelle par défaut*, *Serveur DNS préféré* et *Serveur DNS auxiliaire*.

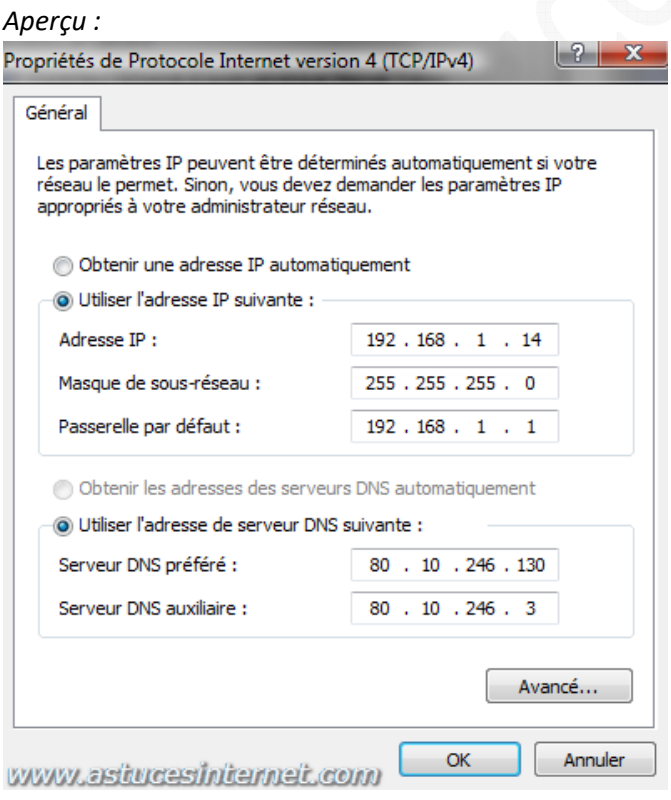

- **Adresse IP** correspond à l'adresse IP fixe que vous désirez donner à votre ordinateur. Prenez garde à ne pas donner la même adresse IP à deux ordinateurs de votre réseau local.
- **Masque de sous-réseau** : Il devrait se remplir automatiquement. Si vous rentrez une adresse IP du type 192.168.1.2, il sera de 255.255.255.0. Prenez garde à saisir un masque de sous-réseau compatible avec votre réseau local.
- **Passerelle par défaut** : Correspond à l'adresse IP de la machine ou du routeur vous permettant d'accéder à internet (à renseigner si vous vous connectez à internet par l'intermédiaire d'un réseau local).
- **Serveur DNS préféré et Auxiliaire** : Correspond aux adresses IP des serveurs DNS (généralement communiqué par votre Fournisseur d'Accès à Internet)

Note : Si votre connexion est listée dans la catégorie *Réseau* du *Centre Connexion et Partage*, vous pouvez également accéder aux propriétés de la connexion en cliquant sur *Voir le statut*.

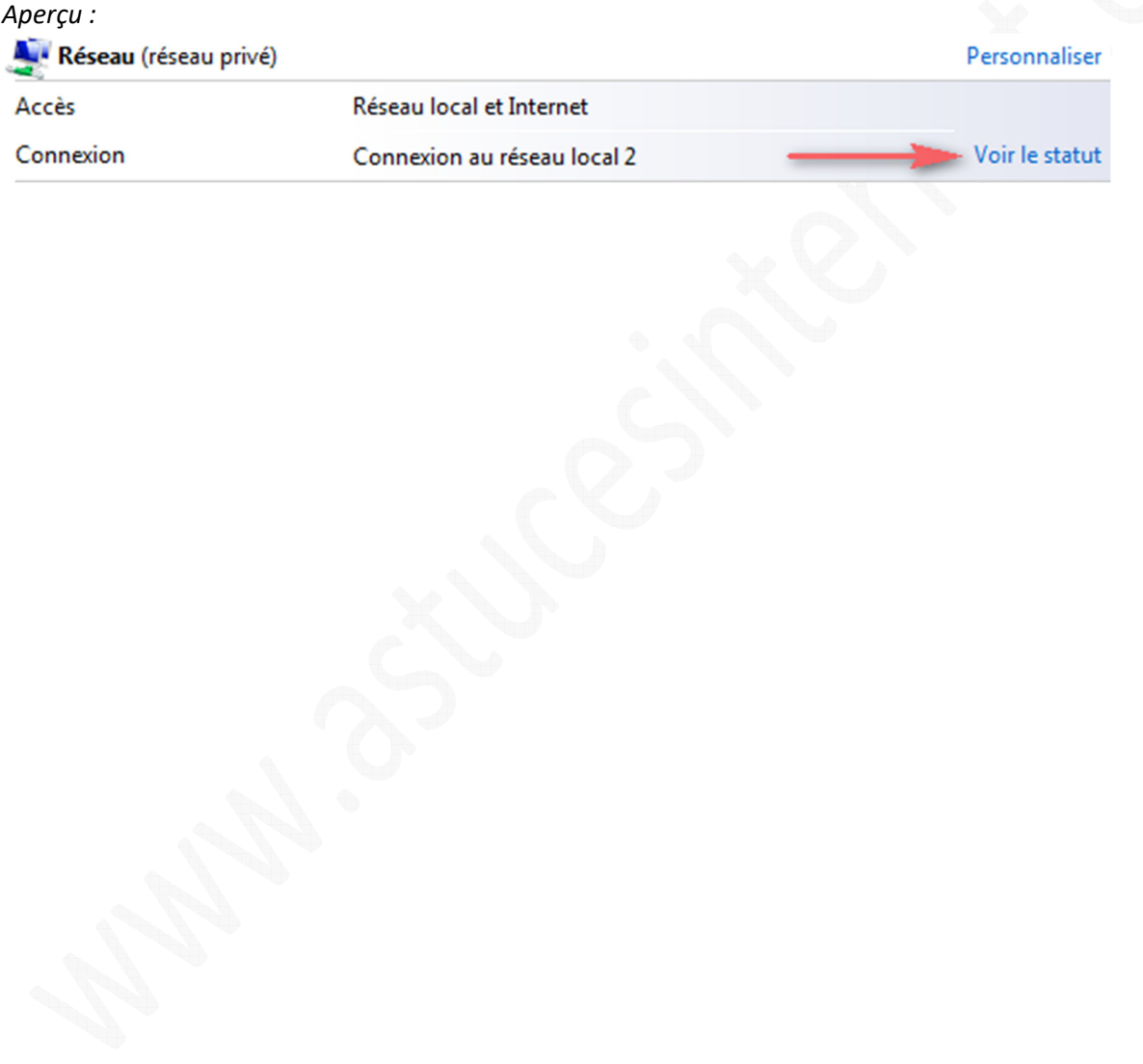